## 解决方案实践

# **Linux** 服务器迁移上云

文档版本 1.0.0 发布日期 2024-07-12

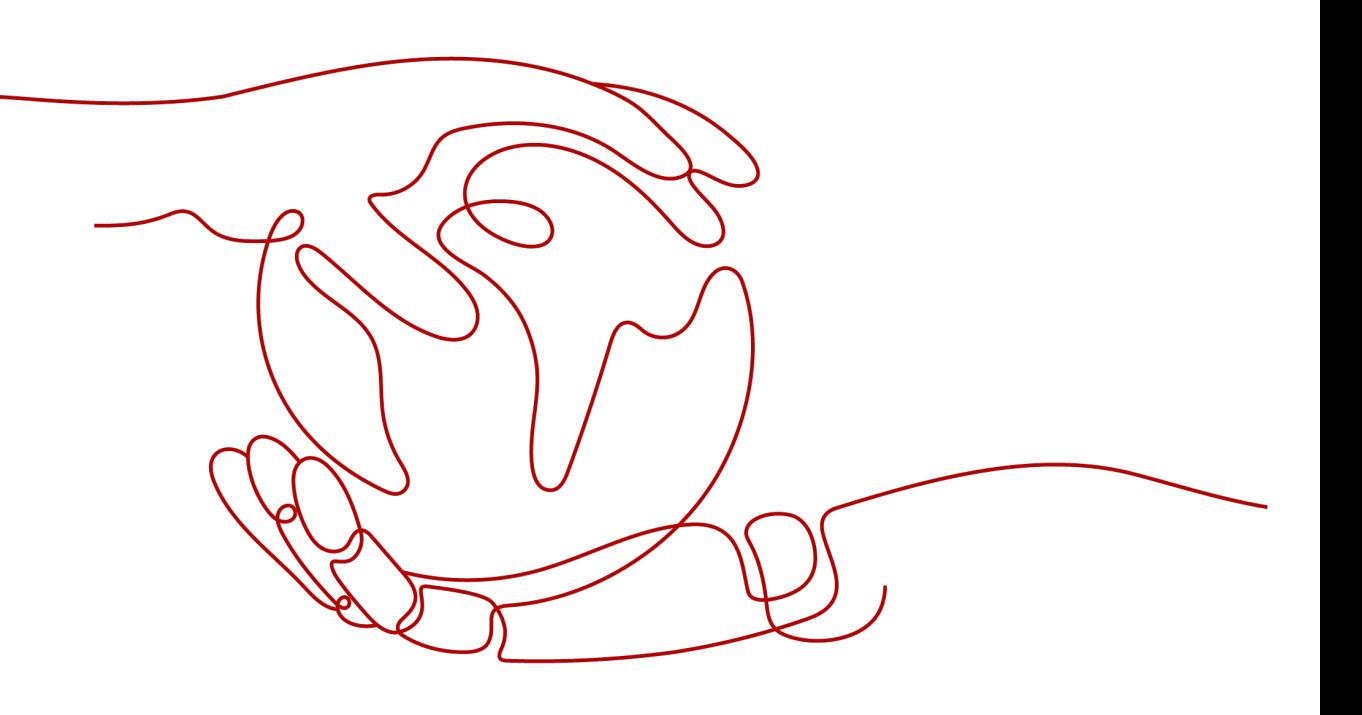

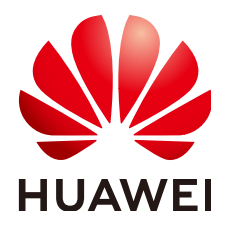

#### 版权所有 **©** 华为技术有限公司 **2024**。 保留一切权利。

非经本公司书面许可,任何单位和个人不得擅自摘抄、复制本文档内容的部分或全部,并不得以任何形式传 播。

#### 商标声明

**、<br>HUAWE和其他华为商标均为华为技术有限公司的商标。** 本文档提及的其他所有商标或注册商标,由各自的所有人拥有。

#### 注意

您购买的产品、服务或特性等应受华为公司商业合同和条款的约束,本文档中描述的全部或部分产品、服务或 特性可能不在您的购买或使用范围之内。除非合同另有约定,华为公司对本文档内容不做任何明示或暗示的声 明或保证。

由于产品版本升级或其他原因,本文档内容会不定期进行更新。除非另有约定,本文档仅作为使用指导,本文 档中的所有陈述、信息和建议不构成任何明示或暗示的担保。

安全声明

### 漏洞处理流程

华为公司对产品漏洞管理的规定以"漏洞处理流程"为准,该流程的详细内容请参见如下网址: <https://www.huawei.com/cn/psirt/vul-response-process> 如企业客户须获取漏洞信息,请参见如下网址: <https://securitybulletin.huawei.com/enterprise/cn/security-advisory>

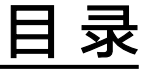

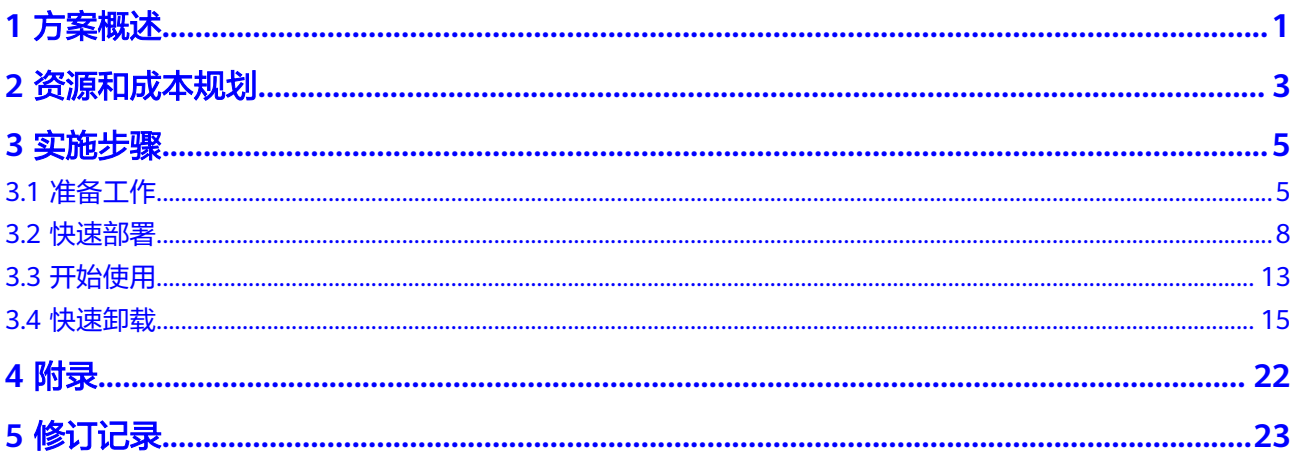

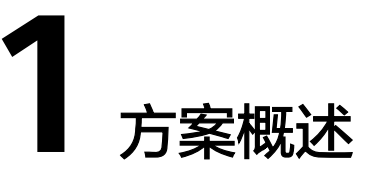

### <span id="page-4-0"></span>应用场景

该方案能帮您快速将本地 Linux 物理服务器或者私有云、公有云平台上的 Linux 虚拟 机迁移到华为云弹性云服务器上,轻松实现把服务器上的应用和数据迁移到华为云。 适用于服务器整机迁移上云场景。

## 方案架构

该解决方案部署架构如下图所示:

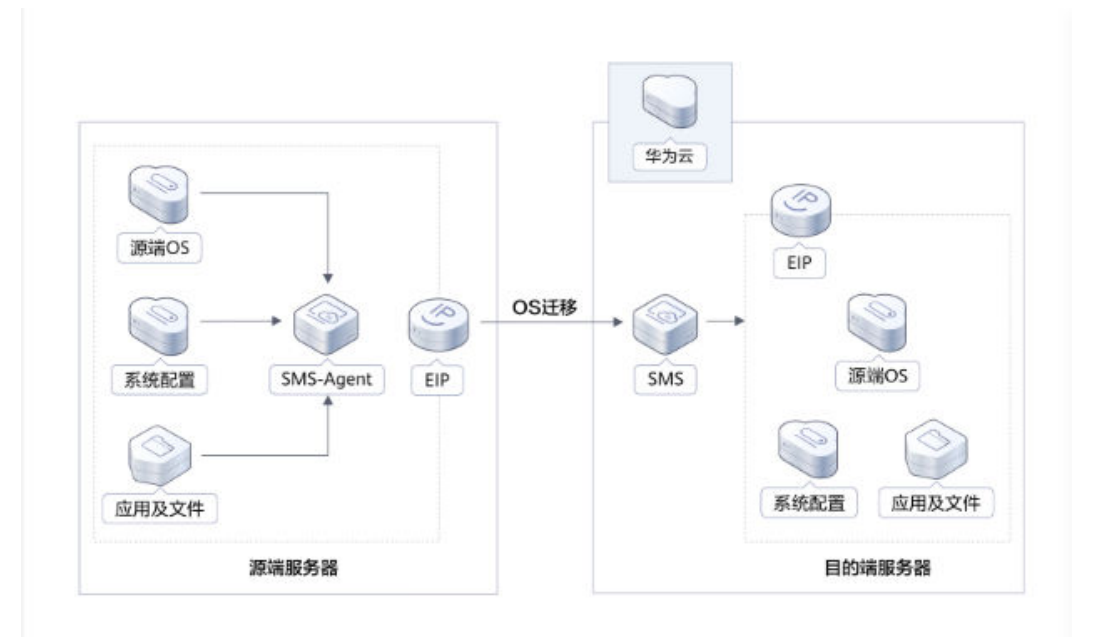

图 **1-1** 方案架构

该解决方案会部署如下资源:

- 创建迁移服务SMS的迁移任务,用于目的端配置以及将源端服务器上的应用和数 据迁移到云华为云**Flexus**[云服务器](https://www.huaweicloud.com/product/flexus-x.html)**X**实例上。
- 创建华为云**Flexus**[云服务器](https://www.huaweicloud.com/product/flexus-x.html)**X**实例,用于主机迁移目的端服务器。

## 方案优势

- 迁移平滑 迁移过程中无须中断业务,只需在最后一次数据同步和割接时短暂的中断业务, 保证业务平滑迁移。
- 一致性高 迁移后的目的端服务器的文件与源端服务器系统配置(迁移时刻前)高度一致, 避免手动配置造成遗漏和错误。
- 一键部署 支持一键部署云端迁移任务,帮助客户快速将 Linux 服务器整机迁移上华为云。

## 约束与限制

- 该解决方案部署前,需注册华为账号并开通华为云,完成实名认证,且账号不能 处于欠费或冻结状态。
- 源端服务器的 OS 类型需要包含在**Linux**[兼容性列表中](https://support.huaweicloud.com/productdesc-sms/sms3_01_0012.html)。
- 源端服务器绑定的EIP需保证能正常访问外网。
- 主机迁移过程中不可以释放/修改弹性公网 EIP。这是由于源端迁移Agent会记录 迁移开始时的目的端EIP,并在迁移和同步过程中通过该EIP进行数据传输。在迁 移/同步过程中,释放/修改目的端EIP,会造成迁移/同步任务失败。在迁移正常完 成后,并且确认后续不再进行数据同步,才可以释放/修改目的端EIP。
- 主机迁移服务在迁移过程中会在目的端服务器临时创建并挂载一个容量为40 GB的 磁盘,用于辅助迁移,该磁盘会在迁移结束后自动删除。迁移期间,请勿对该磁 盘进行删除操作或将计费模式转为包周期操作,否则会导致迁移失败。
- 使用现有安全组进行迁移服务时, 必须开放22端口, 否则会导致迁移失败。选择 新创建安全组,迁移完成后,如需更改安全组,请参照<mark>[安全组规则修改\(可](#page-16-0)</mark> [选\)。](#page-16-0)

#### 说明

其它详细约束限制请参考 [主机迁移服务](https://support.huaweicloud.com/productdesc-sms/sms_01_0010.html) **SMS** 使用须知。

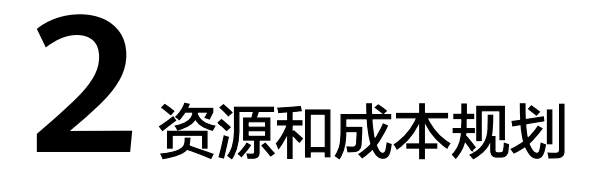

<span id="page-6-0"></span>该解决方案主要部署如下资源,每月花费如表**2-1**所示,具体请参考华为云官[网价格详](https://www.huaweicloud.com/pricing.html#/hecs) [情](https://www.huaweicloud.com/pricing.html#/hecs),实际收费以账单为准:

#### 说明

- 1. ECS实例费用需根据实际的迁移服务器规格参考。详细请见 华为云**Flexus**[云服务器](https://www.huaweicloud.com/pricing/calculator.html#/hecs)**X**实例计 [费说明。](https://www.huaweicloud.com/pricing/calculator.html#/hecs)
- 2. 弹性公网 EIP 流量费用¥0.82/GB/小时,费用需根据实际使用情况。
- 3. 迁移服务本身不收费,但在迁移中会产生少量其他服务费用(云硬盘费用及流量费用)。主 机迁移服务在迁移过程中会在目的端服务器临时创建并挂载一个容量为40 GB的磁盘,用于 辅助迁移。有关云硬盘的收费标准,请参见<mark>云硬盘价格说明</mark>。详细请见 **[计费说明](https://support.huaweicloud.com/productdesc-sms/sms_01_0016.html)**。

#### 表 **2-1** 资源和成本规划

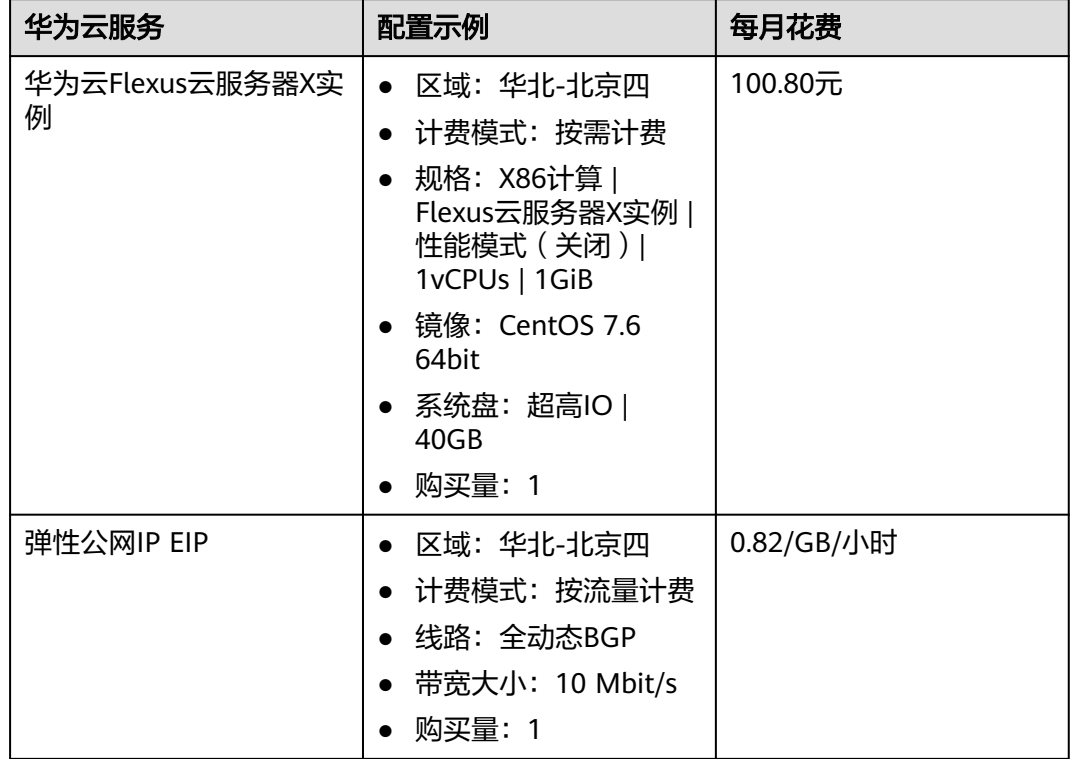

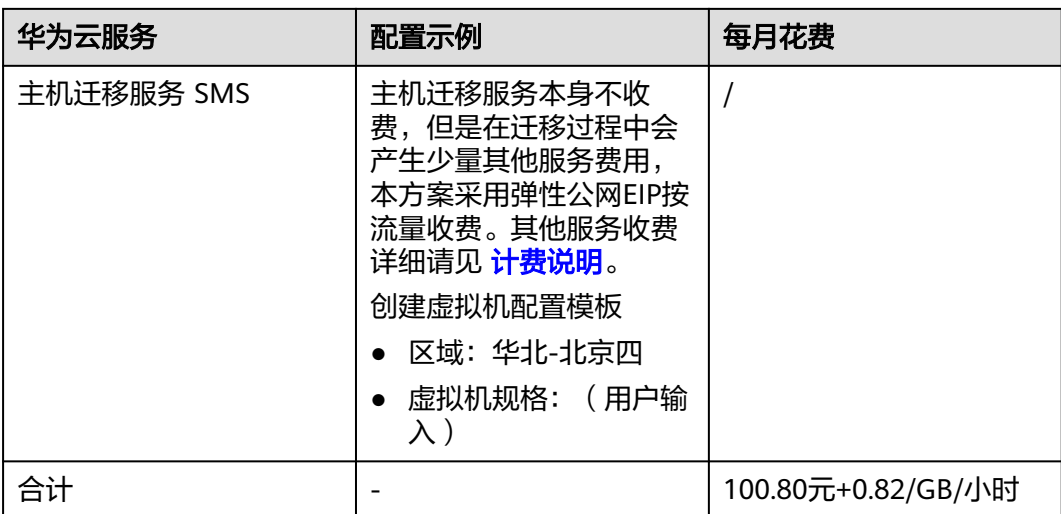

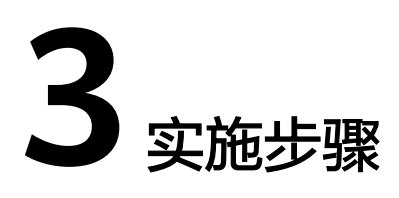

<span id="page-8-0"></span>3.1 准备工作 3.2 [快速部署](#page-11-0) 3.3 [开始使用](#page-16-0) 3.4 [快速卸载](#page-18-0)

## **3.1** 准备工作

本章节主要帮助用户在快速部署该解决方案之前,获取部分依赖的资源,以供一键部 署时使用。

## 安装迁移 **Agent**

步骤1 请参见<mark>安装Linux版的[SMS-Agent](https://support.huaweicloud.com/qs-sms/sms3_02_0006.html)</mark>,在源端服务器上安装迁移Agent并且输入目的端服 务器所在华为云的AK/SK迁移Agent启动成功后会自动收集源端服务器信息并发送给主 机迁移服务。

图 **3-1** 迁移 Agent 启动成功

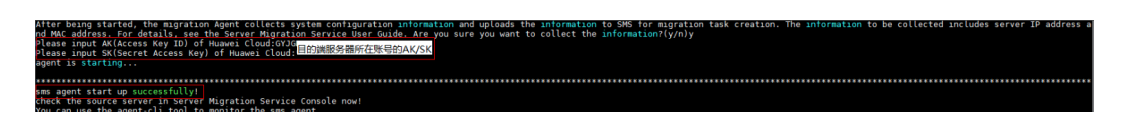

**----**结束

#### 创建 **rf\_amdin\_trust** 委托

l,  $\equiv$ 

**步骤1** 进入华为云官网,打开<mark>[控制台管理](https://console.huaweicloud.com/console/?region=cn-north-4#/home)</mark>界面,鼠标移动至个人账号处,打开 "统一身份认 证"菜单。

图 **3-2** 控制台管理界面

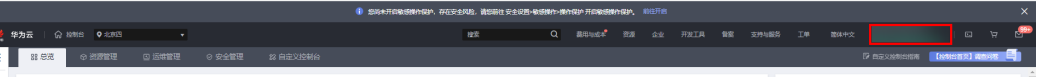

#### 图 **3-3** 统一身份认证菜单

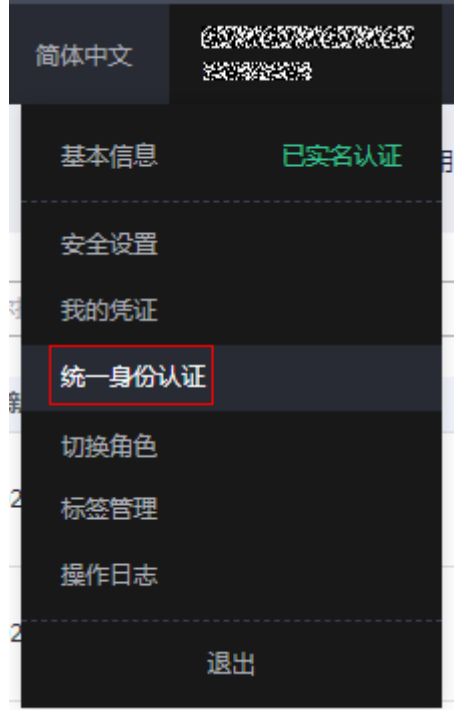

步骤**2** 进入"委托"菜单,搜索"rf\_admin\_trust"委托。

#### 图 **3-4** 委托列表

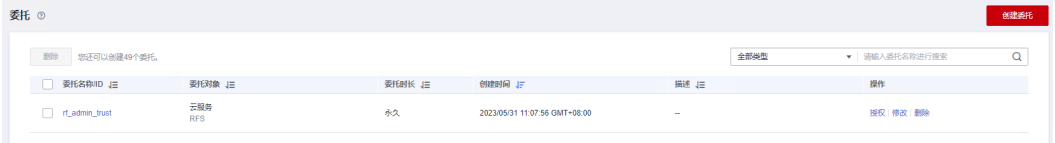

- 如果委托存在,则不用执行接下来的创建委托的步骤
- 如果委托不存在时执行接下来的步骤创建委托
- **步骤3** 单击步骤2界面中的"创建委托"按钮,在委托名称中输入"rf\_admin\_trust",委托 类型选择"云服务",输入"RFS",单击"下一步"。

#### 图 **3-5** 创建委托

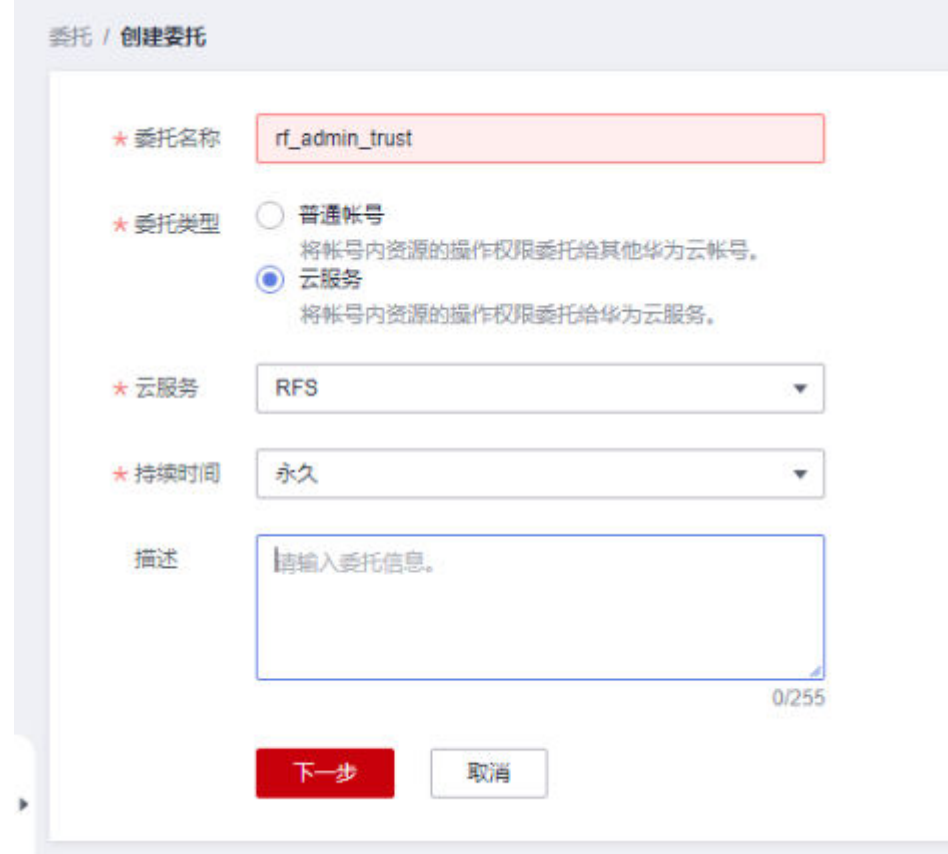

步骤4 在搜索框中输入"Tenant Administrator"权限,并勾选搜索结果,单击"下一步"。

#### 图 **3-6** 选择策略

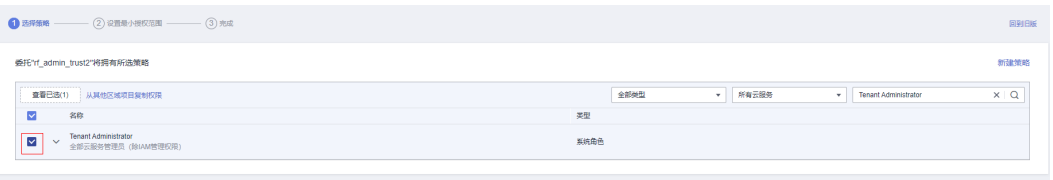

步骤**5** 选择"所有资源",并单击"下一步"完成配置。

#### 图 **3-7** 设置授权范围

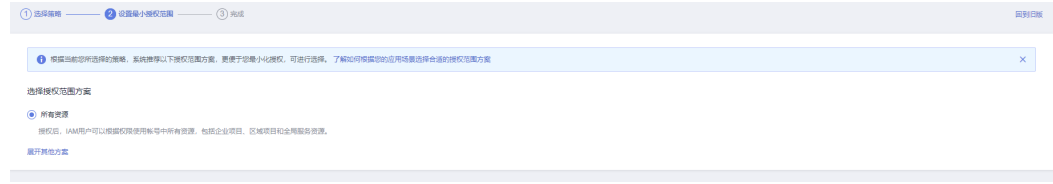

步骤**6** "委托"列表中出现"rf\_admin\_trust"委托则创建成功。

#### <span id="page-11-0"></span>图 **3-8** 委托列表

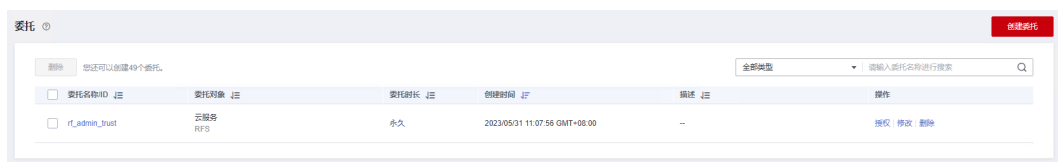

#### **----**结束

## **3.2** 快速部署

本章节主要指导用户如何自动化部署"Linux服务器迁移上云"解决方案。

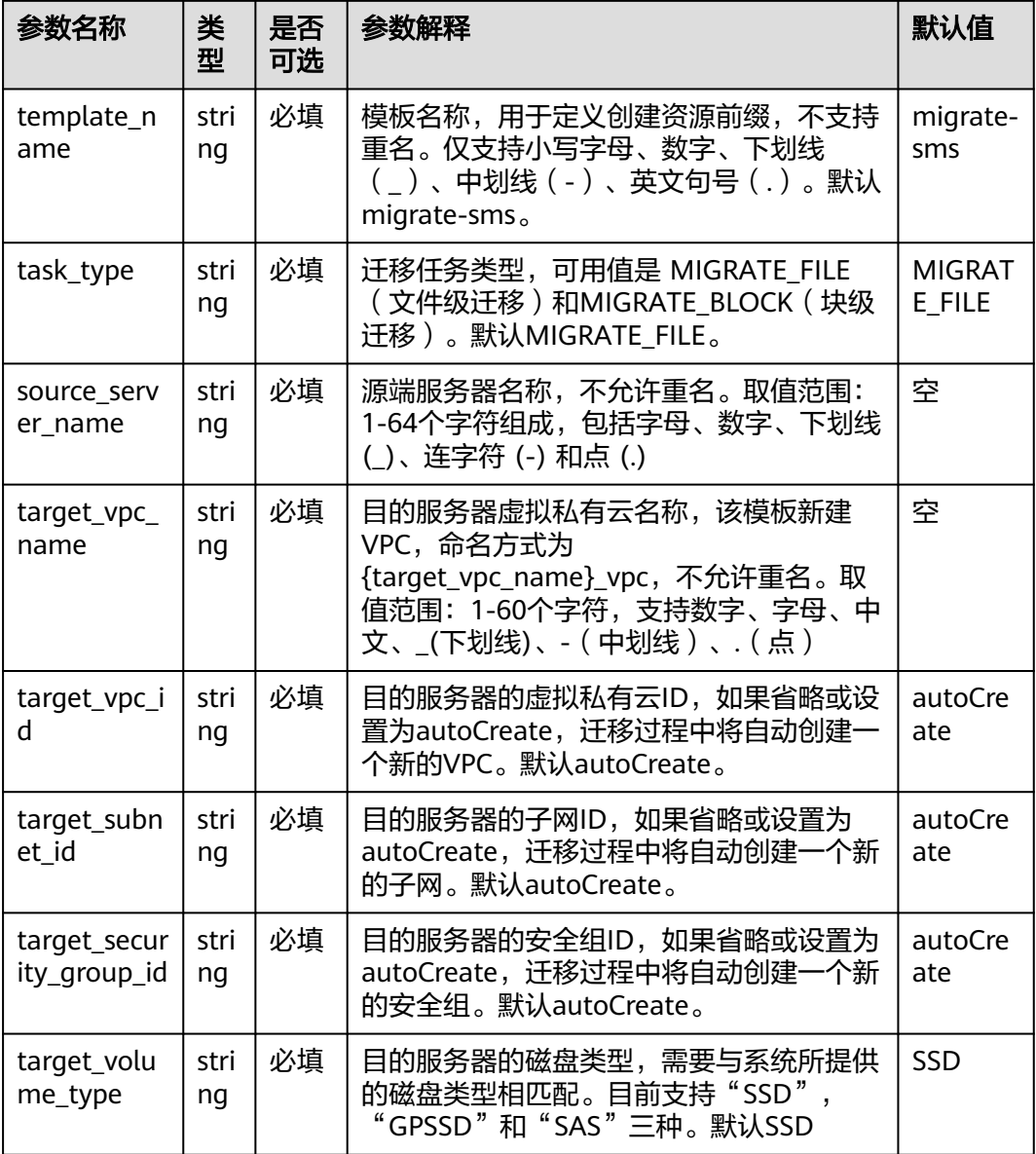

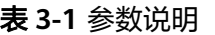

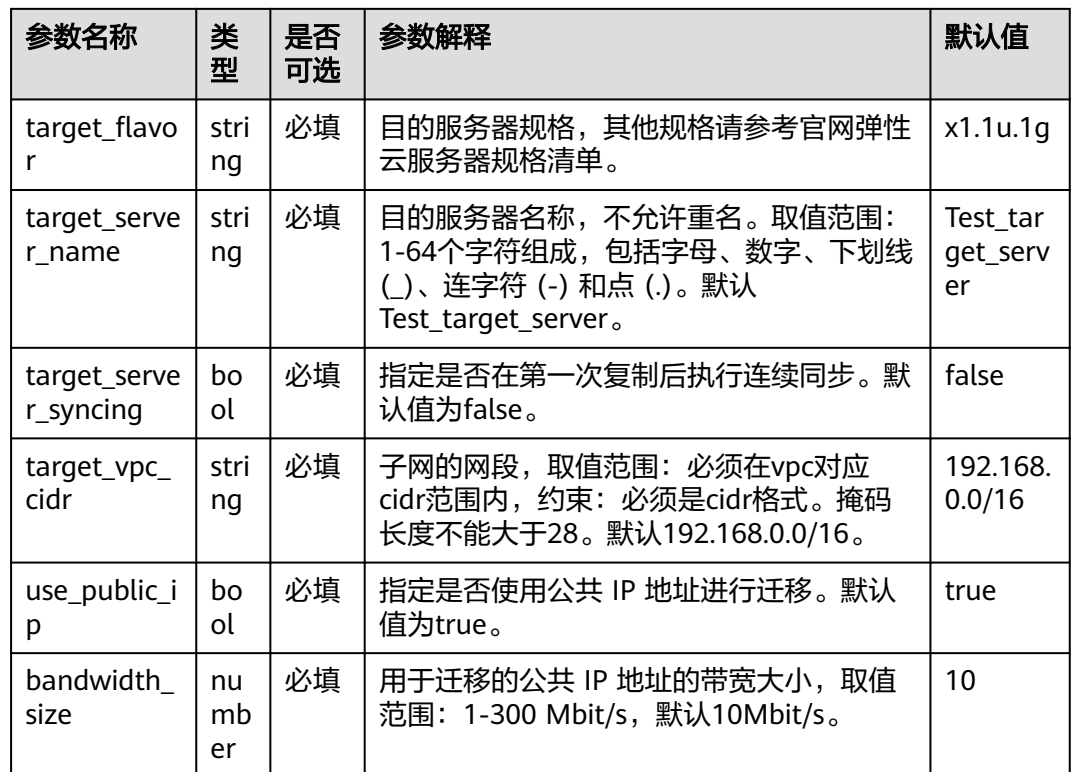

#### **步骤1** 登录**[华为云解决方案实践](https://www.huaweicloud.com/solution/implementations/index.html)**,选择"Linux服务器迁移上云"。数据中心下拉菜单可以选 择需要部署的区域,单击"一键部署",跳转至解决方案创建堆栈界面。

#### 图 **3-9** 解决方案实施库

方案架构

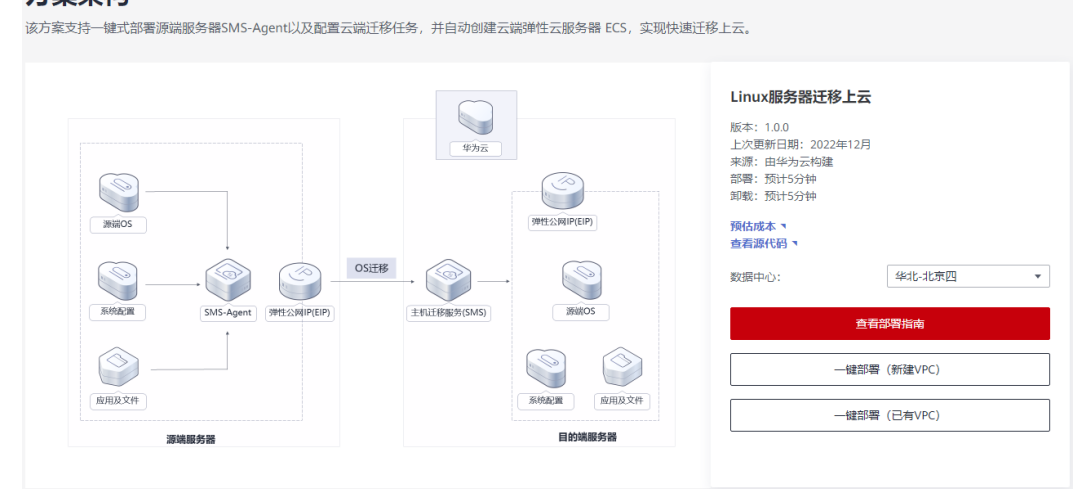

步骤**2** 在选择模板界面中,单击"下一步"。

#### 图 **3-10** 选择模板

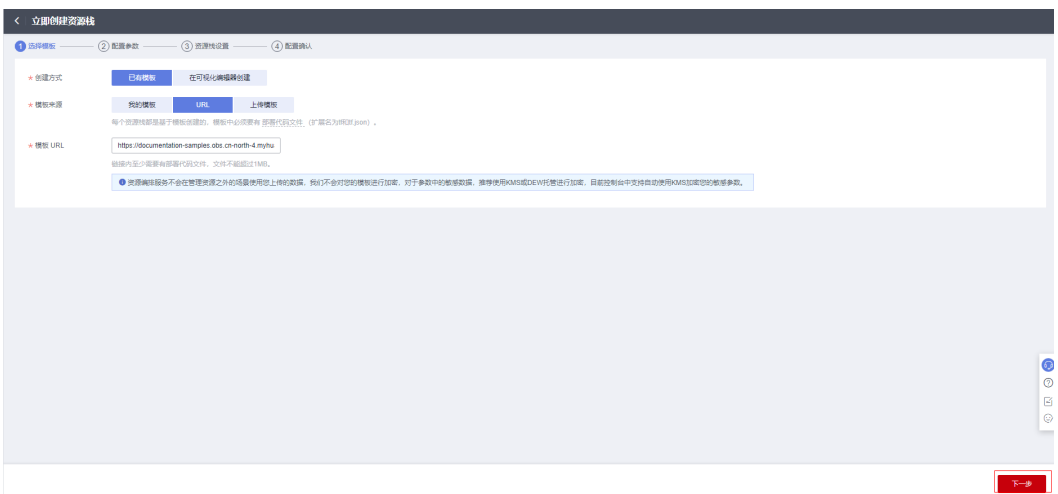

- **步骤3** 在配置参数界面中,自定义填写堆栈名称,参考<mark>表3</mark>-1完成自定义参数填写,单击"下 一步"。
	- 图 **3-11** 参数配置

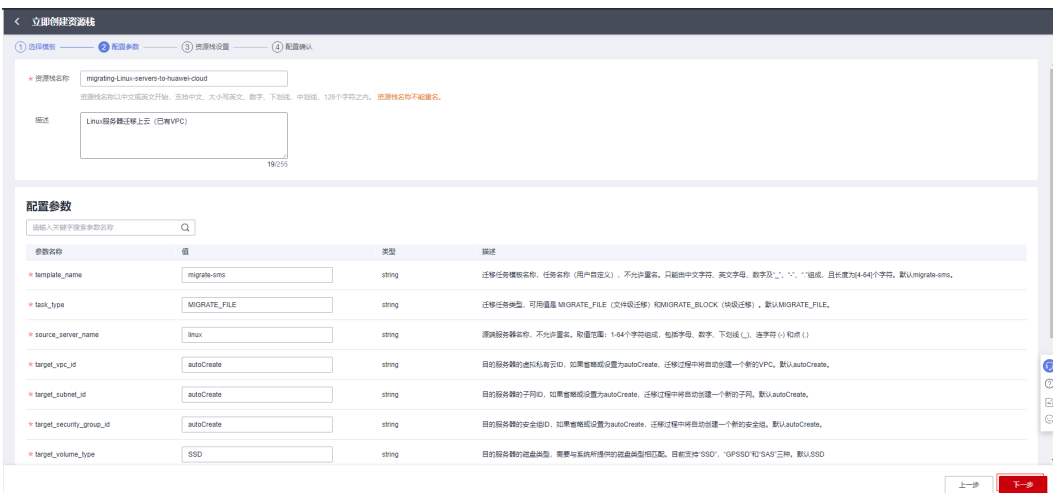

步骤**4** 在资源栈设置页面中,权限委托选择"rf\_admin\_trust",单击"下一步"。

#### 图 **3-12** 资源栈设置

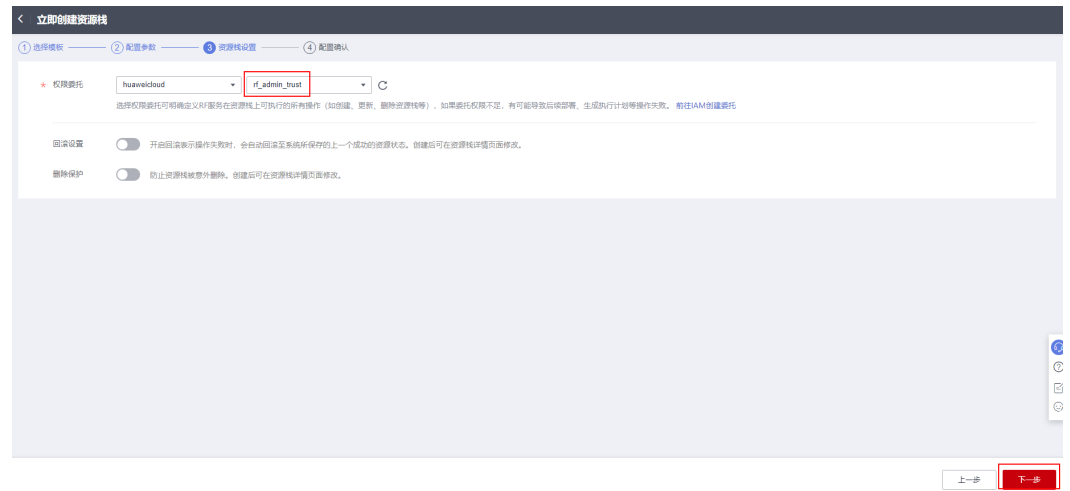

步骤**5** 在配置确认页面中,单击"创建执行计划"。

#### 图 **3-13** 配置确认

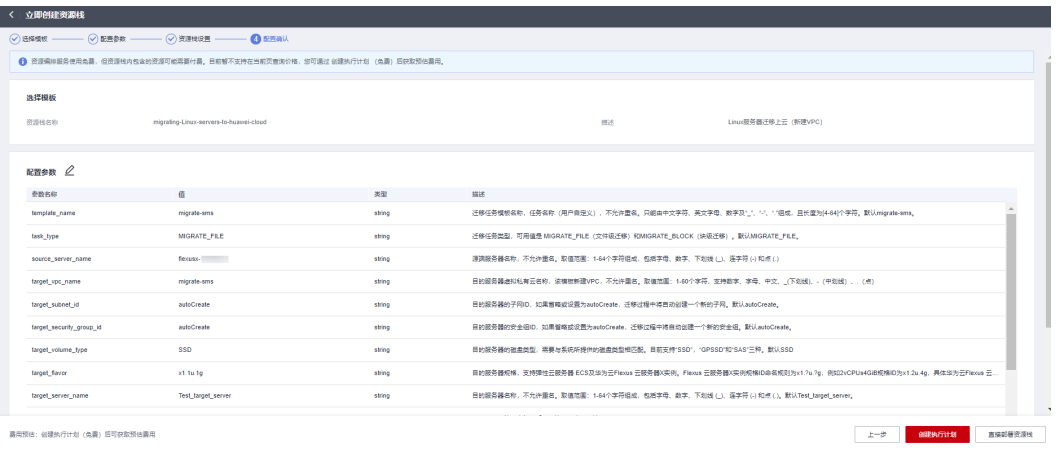

步骤6 单击"创建执行计划",根据提示输入执行计划名称等,单击"确定"。

 $\times$ 

#### 图 **3-14** 创建执行计划

## 创建执行计划

- 在部署资源栈之前,您可以通过创建执行计划提前浏览您准备部署的资源栈信息、 检查各项配置,以此评估对正在运行资源的影响。
- · 该创建免费,但会占用资源栈配额。创建后会生成一个未开通资源的资源栈,并在 执行计划详情提示预计费用。

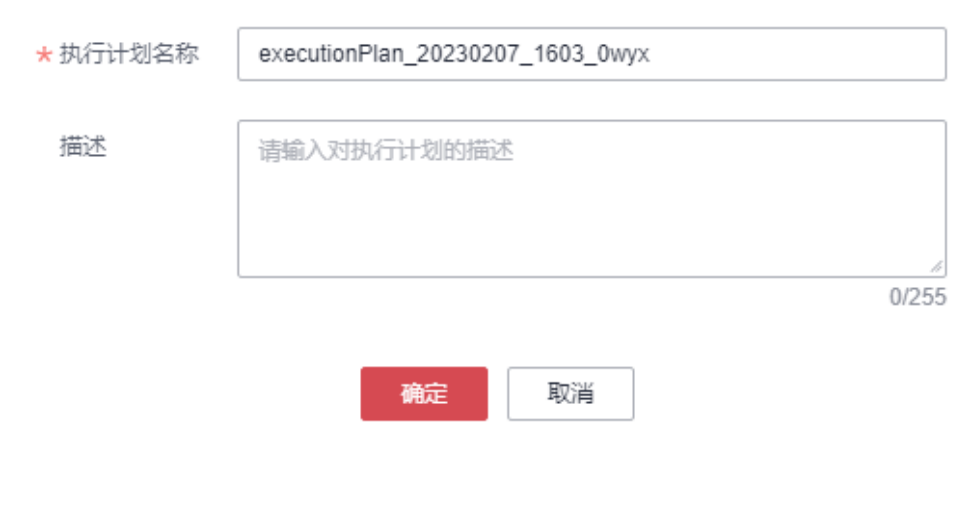

#### 图 **3-15** 执行计划创建成功

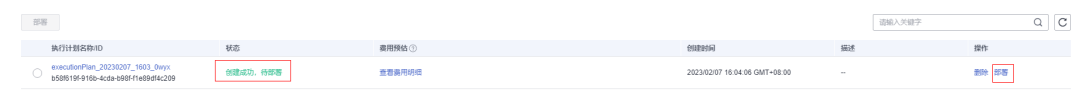

#### 步骤7 单击"部署",弹出执行计划提示信息,单击"执行"确认执行。

<span id="page-16-0"></span>图 **3-16** 执行计划确认

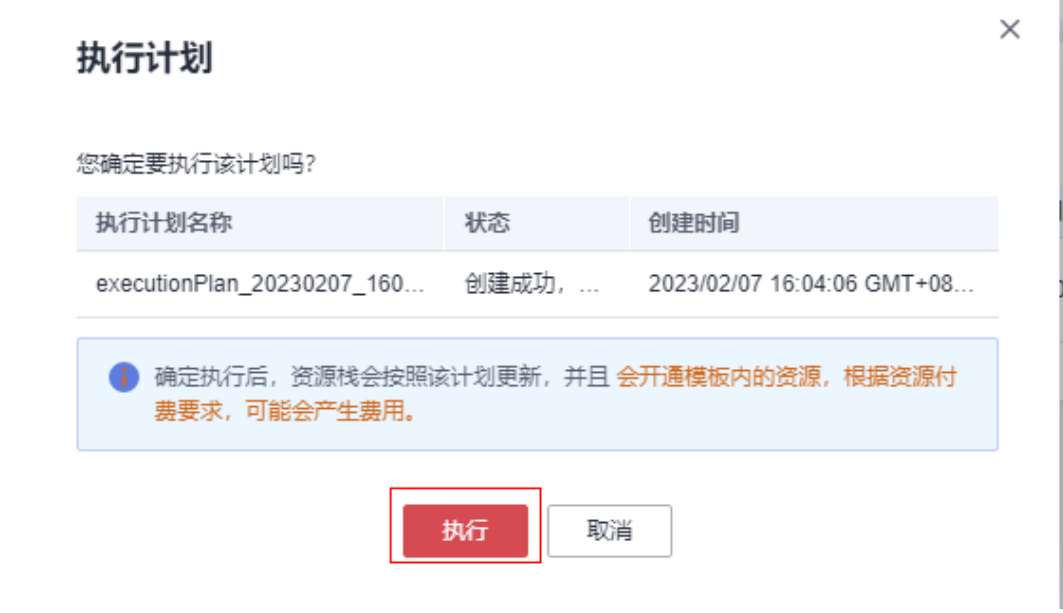

步骤**8** 等待解决方案自动部署。部署成功后,单击"事件",回显结果如下:

#### 图 **3-17** 资源创建成功

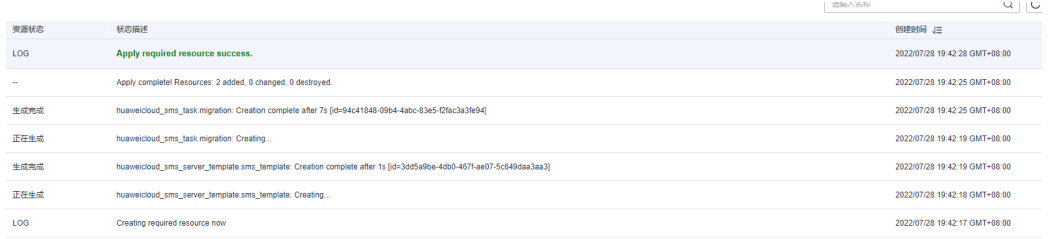

#### 图 **3-18** 执行计划完成

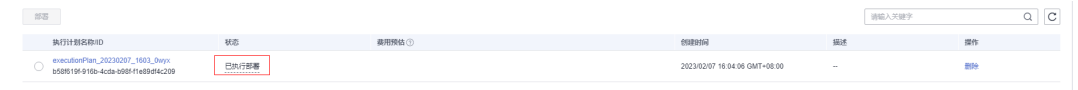

**----**结束

## **3.3** 开始使用

### 安全组规则修改(可选)

安全组实际是网络流量访问策略,包括网络流量入方向规则和出方向规则,通过这些 规则为安全组内具有相同保护需求并且相互信任的云服务器、云容器、云数据库等实 例提供安全保护。

如果您的实例关联的安全组策略无法满足使用需求,比如需要添加、修改、删除某个 TCP端口,请参考以下内容进行修改。

[添加安全组规](https://support.huaweicloud.com/usermanual-vpc/zh-cn_topic_0030969470.html)则:根据业务使用需求需要开放某个TCP端口,请参考<mark>添加安全组规</mark> [则](https://support.huaweicloud.com/usermanual-vpc/zh-cn_topic_0030969470.html)添加入方向规则,打开指定的TCP端口。

- 修改安全组规则:安全组规则设置不当会造成严重的安全隐患。您可以参[考修改](https://support.huaweicloud.com/usermanual-vpc/vpc_SecurityGroup_0005.html) [安全组规则](https://support.huaweicloud.com/usermanual-vpc/vpc_SecurityGroup_0005.html),来修改安全组中不合理的规则,保证云服务器等实例的网络安全。
- 删除安全组规则: 当安全组规则入方向、出方向源地址/目的地址有变化时, 或者 不需要开放某个端口时,您可以参考<mark>[删除安全组规则](https://support.huaweicloud.com/usermanual-vpc/vpc_SecurityGroup_0006.html)</mark>进行安全组规则删除。
- **步骤1** 查看服务器迁移进度。登录**[主机迁移管理控制台](https://console.huaweicloud.com/sms3.0)**,单击"迁移服务器",可见列表中 已生成一个迁移任务。

#### 图 **3-19** 查看服务器迁移进度

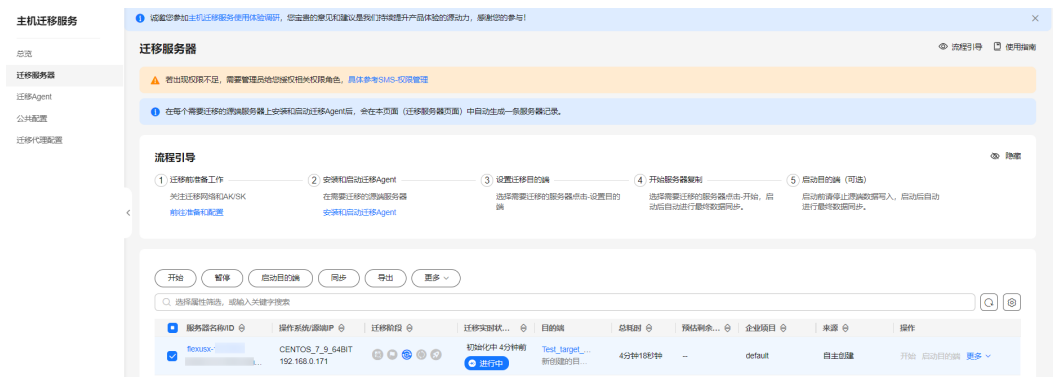

#### 步骤**2** 单击"进行中"可查看详细的迁移子任务。

图 **3-20** 查看详细的迁移子任务

| 主机田标图外                    |                          | $770$ 877 0100000 709 86 -                                                            |                                              |                                   |       |                                       |                                                                          |                           |               |                |                       | $C$ $\otimes$ |
|---------------------------|--------------------------|---------------------------------------------------------------------------------------|----------------------------------------------|-----------------------------------|-------|---------------------------------------|--------------------------------------------------------------------------|---------------------------|---------------|----------------|-----------------------|---------------|
|                           | @Q<br><b>BEASSERIERS</b> |                                                                                       |                                              |                                   |       |                                       |                                                                          |                           |               |                |                       |               |
| 0.5                       |                          | $\Box$ <b>BRINGEO</b>                                                                 |                                              | <b>RYLING 2000</b>                | INFOR |                                       | <b>INFRANCIS GRACE</b>                                                   | <b>TIMM</b>               | <b>SHMMMM</b> | 2,95911        | <b>INC</b>            |               |
| 三つの関係器<br>公共配置<br>@BAgest |                          | 人口篇                                                                                   |                                              | CENTOS A 2_6487<br>182, 955, 8.77 | 00000 |                                       | <b>COINER STREET</b><br>O(2374)                                          | eds. The<br><b>EREDIA</b> | 199226901-    | detect.        | Fig. models ing Mr. + |               |
|                           |                          | 基本信息<br>006 700<br>日的時間分類との<br>RMBBSBD<br><b>Brothering</b><br><b>NEGROTGRER HOME</b> | cheath 4<br>en and<br>and the control<br>124 | <b>STATISTICS</b>                 |       | 信仰信息<br>GRO.<br>PRINTRAKENTON<br>作用状态 | 101007a5-c280-4x57-a972-f850e004001<br>2022/05/18 14:40:28 ( -<br>O arre |                           |               |                |                       |               |
|                           |                          | <b>Februa</b>                                                                         |                                              | <b>Fitash</b>                     |       |                                       | <b><i>INSTRUCTS</i></b>                                                  |                           |               | <b>Fishing</b> |                       |               |
|                           |                          | <b>ASSESSMENT</b>                                                                     |                                              | 2022/05/18 14:00:00               |       |                                       | 2022/09/18 14:42:2                                                       |                           |               |                | $-100%$               |               |
|                           |                          | 必要をその結果者                                                                              |                                              | 2022/05/10 14:02:3                |       |                                       | 2022/05/18 14:42:12                                                      |                           |               |                | $-100%$               |               |
|                           |                          | <b>NEWBORTERSPACE</b>                                                                 |                                              | 2022/05/08 14:42:13               |       |                                       | $\sim$                                                                   |                           |               |                | $-975$                |               |
|                           |                          | University DNAK                                                                       |                                              | $\sim$                            |       |                                       | ×.                                                                       |                           |               |                | $-45$                 |               |
|                           |                          | <b>Linux childreng.com</b>                                                            |                                              | $\sim$                            |       |                                       | ×.                                                                       |                           |               |                | $-9\%$                |               |
|                           |                          | Linux PAGEMENT                                                                        |                                              | $\sim$                            |       |                                       | ×.                                                                       |                           |               |                | $-9\%$                |               |
|                           |                          | <b>SECTION</b>                                                                        |                                              | $\sim$                            |       |                                       | $\sim$                                                                   |                           | -             |                | $\sim$                |               |
|                           |                          |                                                                                       |                                              |                                   |       |                                       |                                                                          |                           |               |                |                       |               |

#### 步骤**3** 服务器成功迁移完成。

#### 图 **3-21** 迁移完成

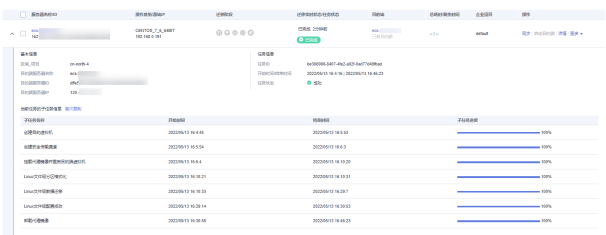

步骤**4** 登录[华为云弹性云服务器控制台,](https://console.huaweicloud.com/ecm/?region=cn-north-4#/ecs/manager/vmList)进入云服务器列表,查看弹性云服务器已成功创建 部署。

#### <span id="page-18-0"></span>图 **3-22** 查看云服务器

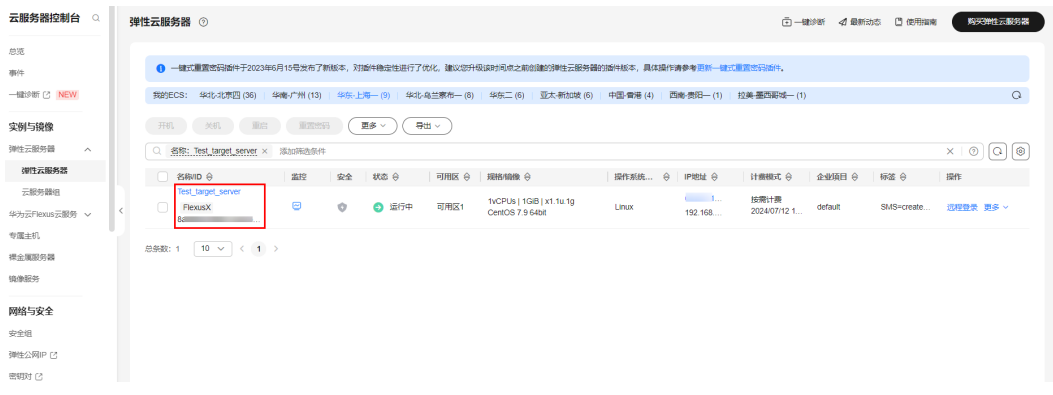

步骤5 登录并确认弹性云服务器。通过单击弹性云服务器"远程登录",选择"立即登录" 进行确认。在弹性云服务中输入账号和密码,新建目的端云服务器密码与源端云服务 器密码一致。如需修改密码,请参考重置**ECS**[实例密码进](https://support.huaweicloud.com/usermanual-ecs/zh-cn_topic_0067909751.html)行密码修改。

图 **3-23** 确认

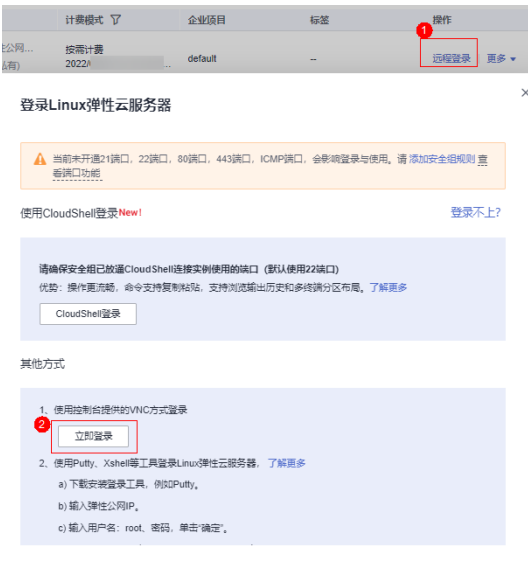

#### **----**结束

#### 说明

迁移完成后目的端服务器的登录方式与源端服务器的登录方式保持一致。

## **3.4** 快速卸载

## 已有 **VPC** 一键卸载

步骤**1** 解决方案部署成功后,单击该方案堆栈后的"删除"。

图 **3-24** 一键卸载

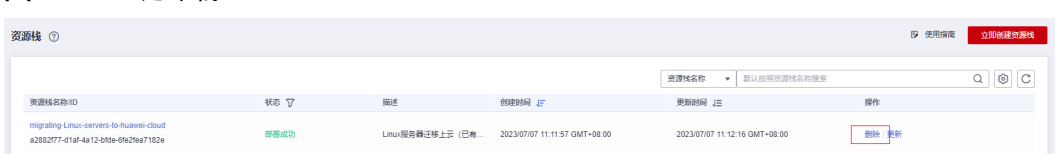

步骤**2** 在弹出的删除堆栈确认框中,输入Delete,单击"确认",即可卸载解决方案。

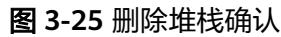

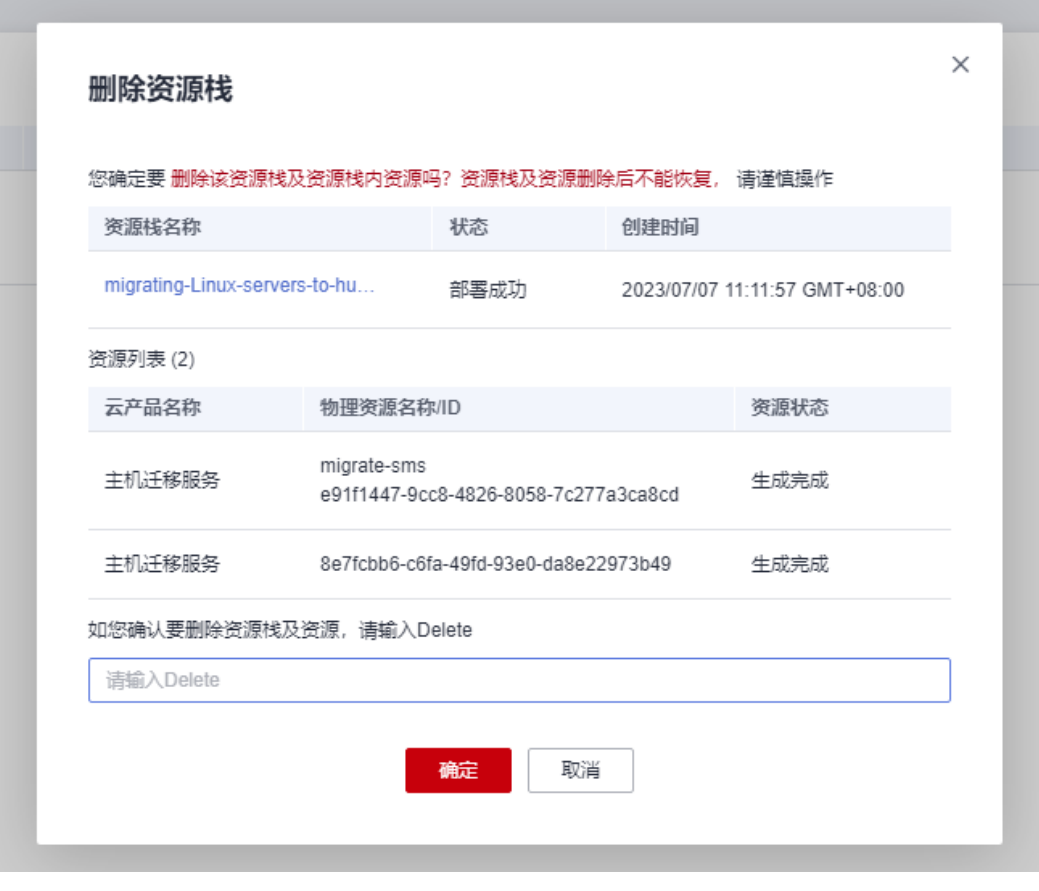

**----**结束

### 新建 **VPC** 一键卸载

步骤**1** 登录华为[云弹性云服务器](https://console.huaweicloud.com/ecm/?locale=zh-cn®ion=cn-north-4#/ecs/manager/vmList) **ECS**控制台,查看新创建的云服务器,单击"更多-->删除--> 勾选删除云服务器绑定的弹性公网IP地址、删除云服务器挂载的数据盘-->下一步-->输 入"DELETE"-->确定。

#### 图 **3-26** 查看云服务器

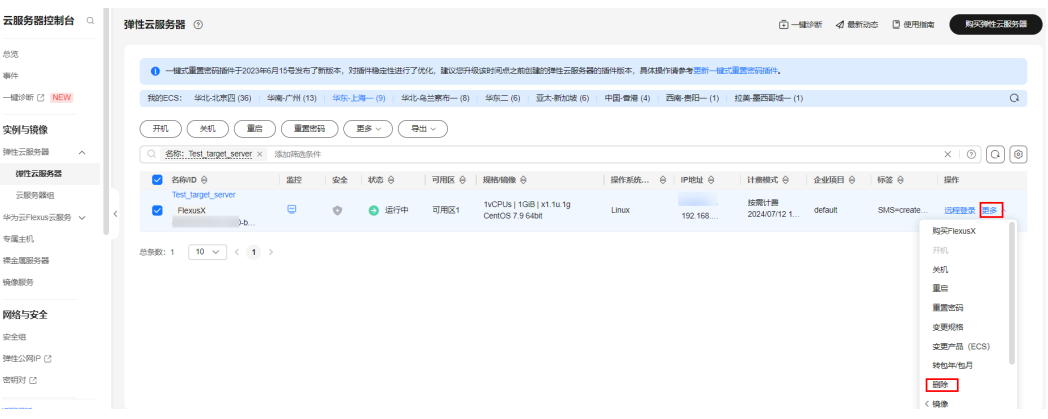

### 图 **3-27** 删除设置

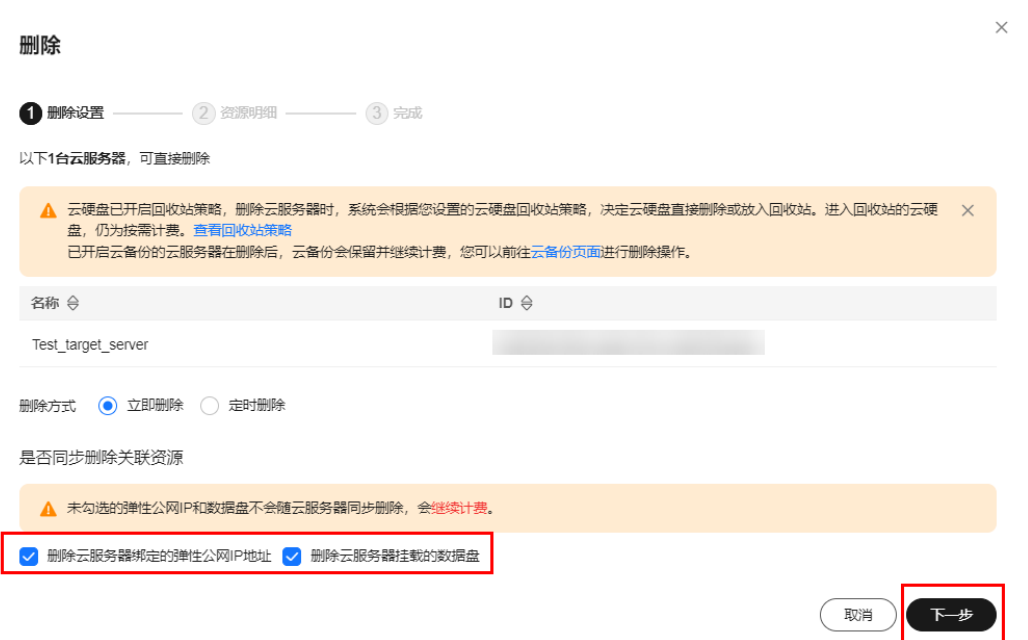

#### 图 **3-28** 确定删除

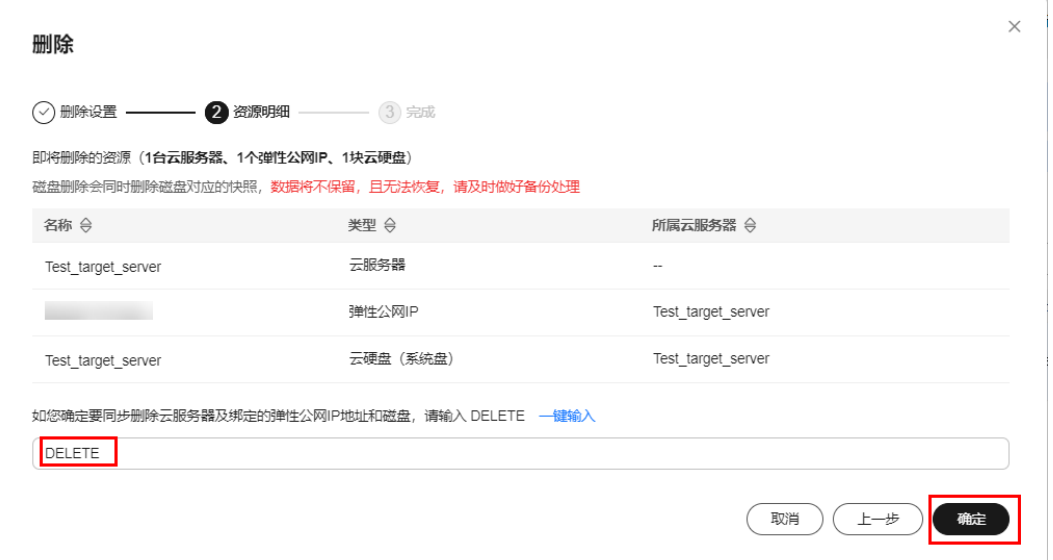

#### **步骤2** 登录子<mark>网控制台</mark>,查看创建的子网,单击删除。

#### 图 **3-29** 查看子网

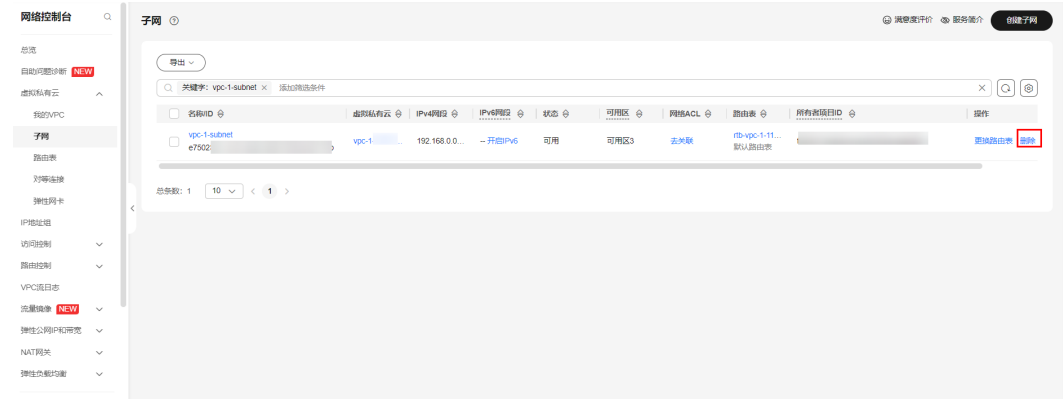

步骤**3** 登录[资源编排服务](https://console.huaweicloud.com/rf/?region=cn-north-4#/console/stack/stacklist) **RFS**资源栈,找到该解决方案创建的资源栈,单击资源栈名称最右 侧"删除"按钮,在弹出的"删除资源栈"提示框输入Delete,单击"确定"进行解 决方案卸载。

#### 图 **3-30** 删除资源栈

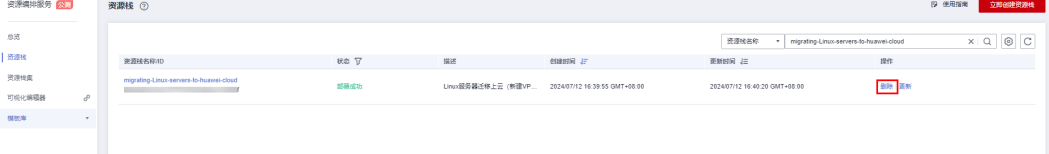

#### 图 **3-31** 确认删除

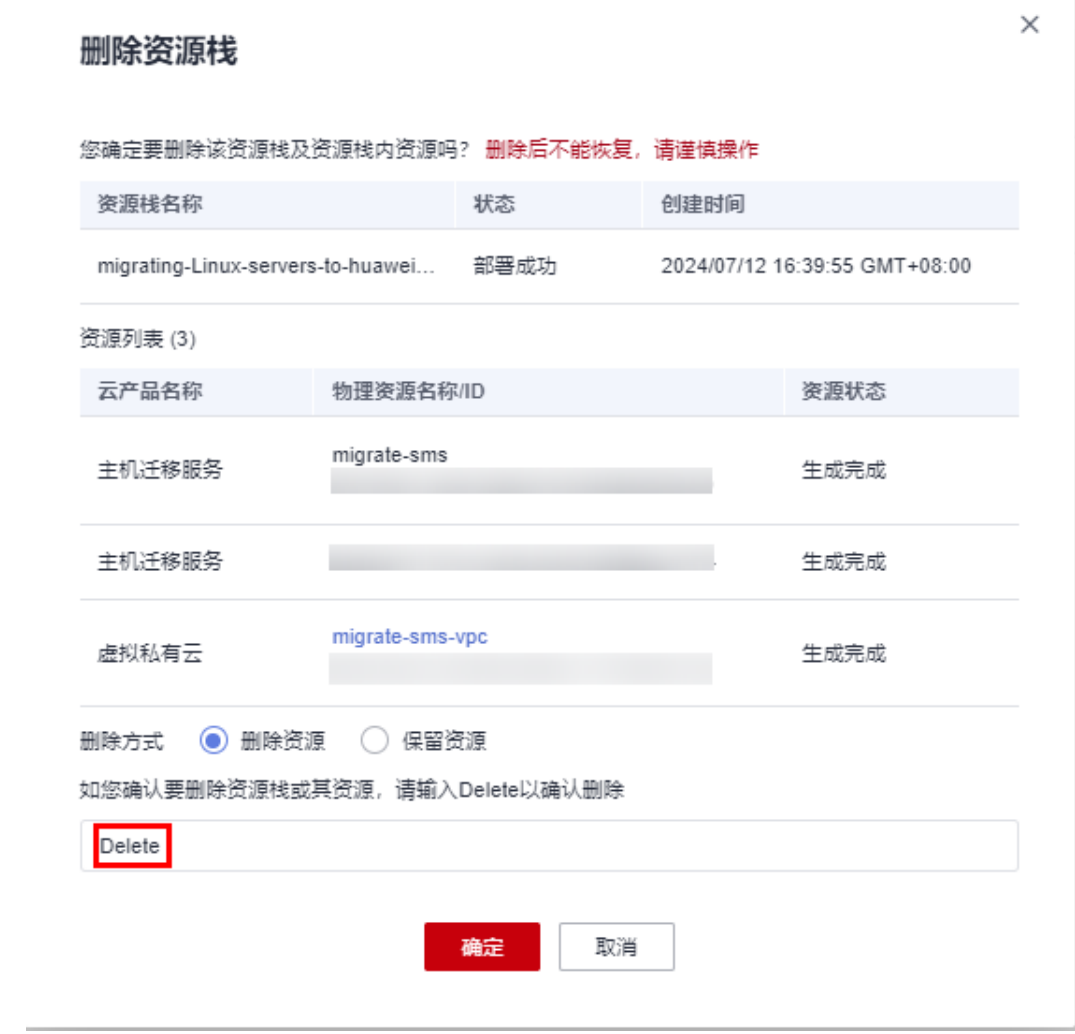

**----**结束

## 按需清理目的端服务器

步骤**1** 删除弹性云服务器及释放弹性公网IP。登录[华为云弹性云服务器控制台,](https://console.huaweicloud.com/ecm/?region=cn-north-4#/ecs/manager/vmList)选择需要删 除的弹性云服务器实例,单击" 更多 > 删除 > 勾选弹框 > 是"进行删除。

#### 图 **3-32** 删除

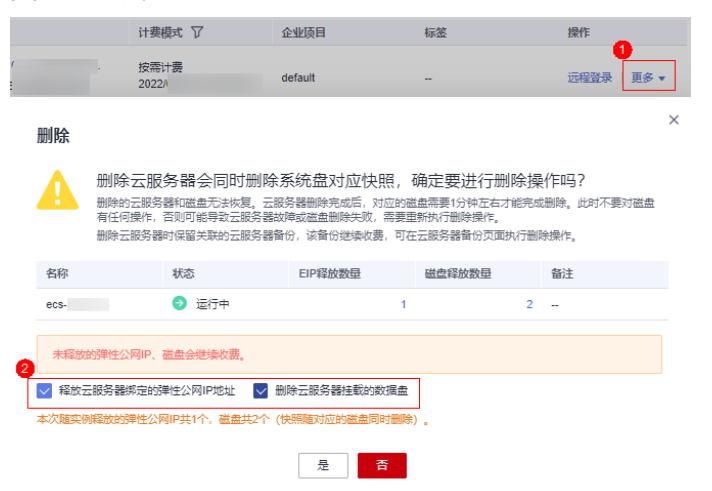

- **步骤2** 删除迁移服务器任务。登录**[主机迁移管理控制台](https://console.huaweicloud.com/sms3.0)**,单击"迁移服务器 > 更多 > 删 除 "。
	- 图 **3-33** 删除迁移服务器任务

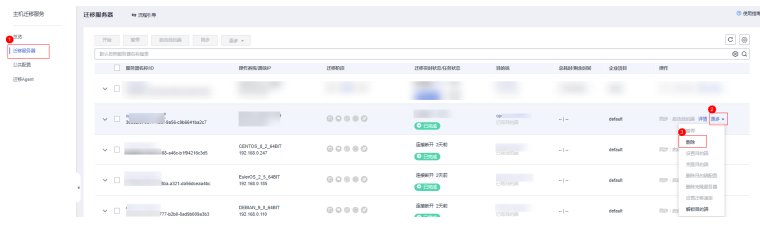

**步骤3** 删除新建子网。登录<mark>网络控制台</mark>,选择创建的子网,单击删除。

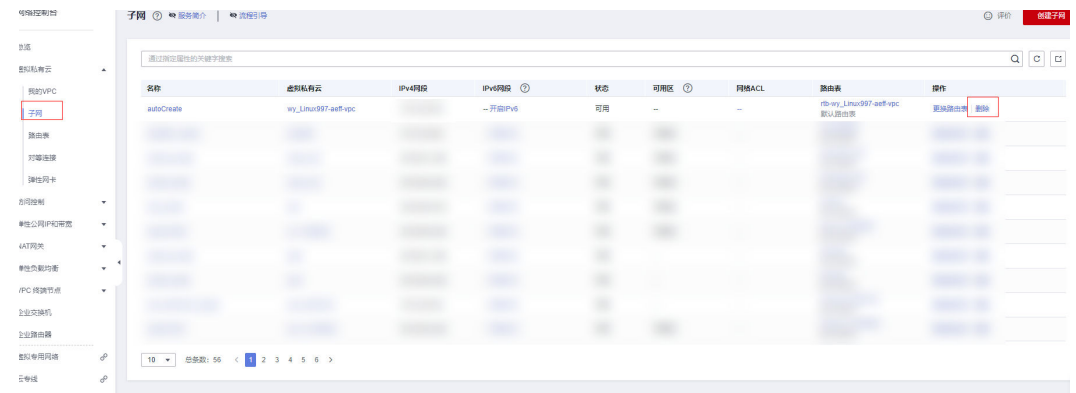

#### 图 **3-34** 删除新建子网

**步骤4** 删除新建VPC。登录<mark>网络控制台</mark>,选择创建的VPC,单击删除。

#### 图 **3-35** 删除新建 VPC

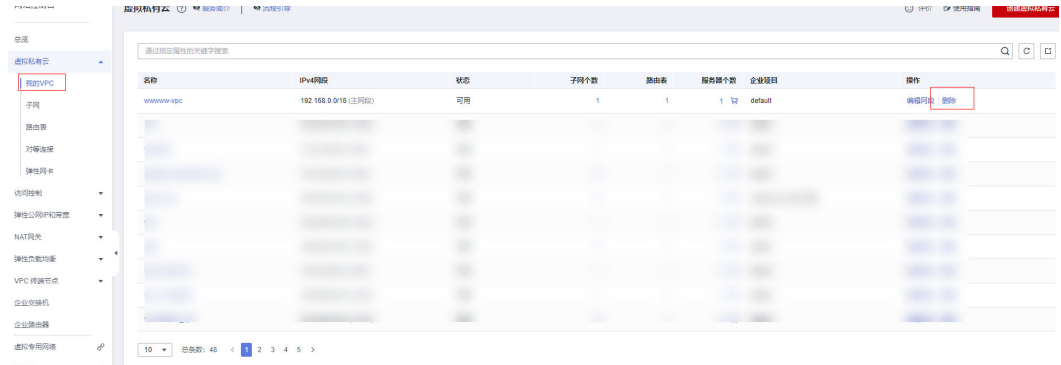

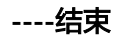

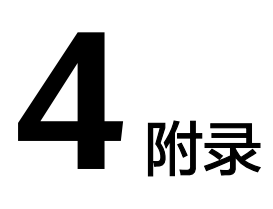

## <span id="page-25-0"></span>名词解释

基本概念、云服务简介、专有名词解释

- 弹性云服务器 ECS: 是一种云上可随时自助获取、可弹性伸缩的计算服务,可帮 助您打造安全、可靠、灵活、高效的应用环境。
- 虚拟私有云 VPC: 是用户在华为云上申请的隔离的、私密的虚拟网络环境。用户 可以基于VPC构建独立的云上网络空间,配[合弹性公网](https://www.huaweicloud.com/product/eip.html)**IP**[、云连接、](https://www.huaweicloud.com/product/cc.html)[云专线等](https://www.huaweicloud.com/product/dc.html)服务 实现与Internet、云内私网、跨云私网互通,帮您打造可靠、稳定、高效的专属云 上网络。
- 弹性公网 IP: 提供独立的公网IP资源, 包括公网IP地址与公网出口带宽服务。可 以与弹性云服务器、裸金属服务器、虚拟IP、弹性负载均衡、NAT网关等资源灵 活地绑定及解绑,提供访问公网和被公网访问能力。
- 主机迁移服务 SMS: 主机迁移服务 ( Server Migration Service ) 是一种P2V/V2V 迁移服务,可以帮您把X86物理服务器,或者私有云、公有云平台上的虚拟机迁移 到华为云弹性云服务器(ECS),从而帮助您轻松地把服务器上应用和数据迁移到 华为云。
- 华为云Flexus云服务器X实例: Flexus云服务器X实例是新一代面向中小企业和开 发者打造的柔性算力云服务器。Flexus云服务器X实例功能接近ECS, 同时还具备 独有特点,例如Flexus云服务器X实例具有更灵活的vCPU内存配比、支持热变配 不中断业务变更规格、支持性能模式等。

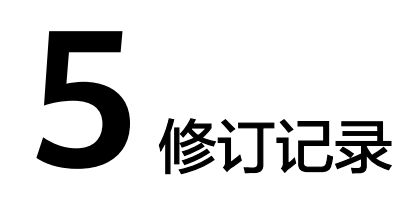

#### <span id="page-26-0"></span>表 **5-1** 修订记录

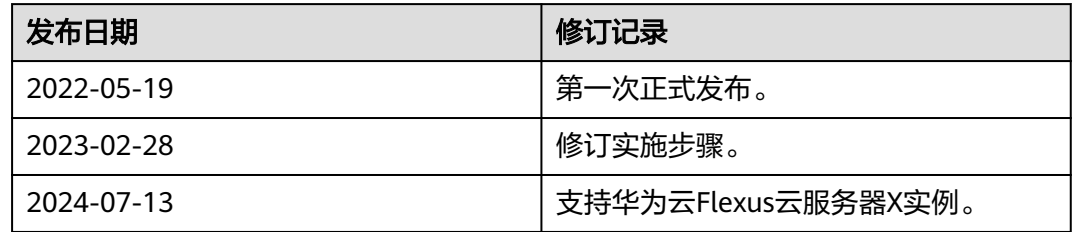